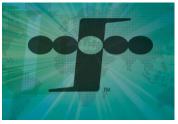

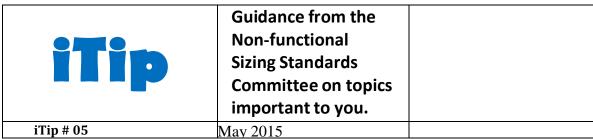

## The SNAP Counting Spreadsheet

## **Background**

The SNAP counting process can be simplified by using the SNAP counting spreadsheet. This Excel file was specifically developed by IFPUG to increase the speed and accuracy of SNAP counters. It can be downloaded for free at the IFPUG web site on-line store.

What makes this spreadsheet uniquely valuable is the use of the SNAP counting sizing tables that are incorporated into the spreadsheet. This feature eliminates the need for the counter to refer to the Assessment Practices Manual or a counting card each time a sizing action is made.

For example, suppose a SNAP counter needed to size an extensive logical operation. The SNAP sizing variables for this are "number of DETs" and "number of FTRs." This count can be derived by following these steps:

- Open the spreadsheet.
- Go to the "SNAP Counting Sheet" tab.
- In Column B enter "ADD."
- In column C enter the name of the operation.
- Scroll to column H under "1.2 Logical and Mathematical Operations."
- Click on the "Elementary Process Type" cell to produce a drop down allowing two options, "Logical" or "Mathematical." In this example, select "Logical."
- At column I, enter the number of DETs. For this example, assume the value is "20."
- At column J, enter the number of FTRs. For this example assume the value is "5" and select "4 to 9" from the drop down list.

The spreadsheet automatically calculates the SNAP complexity level to be "Average" and the SNAP count to be 120 SNAP points. See the snip below.

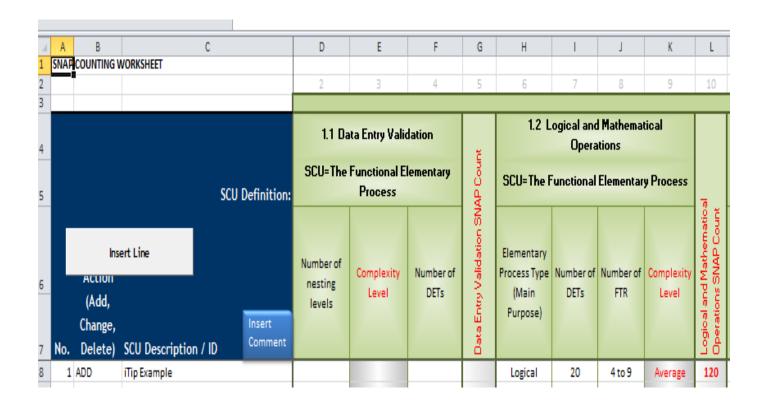

Figure 1.

The spreadsheet also automatically tallies the 120 SNAP points onto the "Recap" worksheet to increase the value of both the size of subcategory 1.2, and the overall application SNAP size. The Recap worksheet at this point in the count is shown in the snip in Figure 2.

|    |                                   | <u>'</u>                          |       |     |        |        |                        |
|----|-----------------------------------|-----------------------------------|-------|-----|--------|--------|------------------------|
| 4  | Α                                 | В                                 | С     | D   | E      | F      | G                      |
| 3  |                                   | SNAP Count                        |       |     |        |        |                        |
| 4  | SNAP Category and S               | Subcategory Recap                 | Total | Add | Change | Delete | Effort in Person-Hours |
| 5  | Category 1. Data Operations       |                                   |       |     |        |        | 0                      |
| 6  | 1.1                               | Data Entry Validation             | 0     | 0   | 0      | 0      |                        |
|    |                                   | Logical and Mathematical          |       |     |        |        |                        |
| 7  | 1.2                               | Operations                        | 120   | 120 | 0      | 0      |                        |
| 8  | 1.3                               | Data Formatting                   | 0     | 0   | 0      | 0      |                        |
| 9  | 1.4                               | Internal Data Movements           | 0     | 0   | 0      | 0      |                        |
| 10 | 1.5                               | Delivering Added Value to Users   | 0     | 0   | 0      | 0      |                        |
| 11 |                                   |                                   |       |     |        |        |                        |
| 12 | Category 2. Interface Design      |                                   |       |     |        |        | 0                      |
| 13 | 2.1                               | UI Changes                        | О     | 0   | 0      | 0      |                        |
| 14 | 2.2                               | Help Methods                      | 0     | 0   | 0      | 0      |                        |
| 15 | 2.3                               | Multiple Input Methods            | 0     | 0   | 0      | 0      |                        |
| 16 | 2.4                               | Multiple Output Methods           | 0     | 0   | 0      | 0      |                        |
| 17 |                                   |                                   |       |     |        |        |                        |
| 18 | Category 3. Technical Environment |                                   |       |     |        |        | 0                      |
| 19 | 3.1                               | Multiple Platforms                | 0     | 0   | 0      | 0      |                        |
| 20 | 3.2                               | Database Technology               | 0     | 0   | 0      | 0      |                        |
| 21 | 3.3                               | Batch Processes                   | 0     | 0   | 0      | 0      |                        |
| 22 |                                   |                                   |       |     |        |        |                        |
| 23 |                                   |                                   |       |     |        |        | 0                      |
| 24 | 4.2                               | Component Based Software          | 0     | 0   | 0      | 0      |                        |
| 25 | 4.3                               | 4.2 Multiple Input / Output Inter | 0     | 0   | 0      | 0      |                        |
| 26 |                                   |                                   |       |     | _      | _      |                        |
| 27 |                                   | Total SNAP Points                 | 120   | 120 | 0      | 0      | _                      |
| 28 |                                   | Total SNAP Effort                 |       |     |        |        | 0                      |

Figure 2.

It's that easy. An example is preloaded on row 8. Don't forget to delete it before you actually use the spreadsheet!

The spreadsheet also has a tab for entering administrative data such as application name, counter name, work effort, and many other data types which you may want to complete at your option.

If you are not already using this spreadsheet, we encourage you to try it. Again, it is free and engineered for fast and easy use.

## **Special Thanks**

Special thanks to Luc Vangrunderbeek, Hewlett-Packard for his expertise and time enhancing earlier SNAP spreadsheet versions into the current tools.